## **PISO-DNM100U** 常見問題

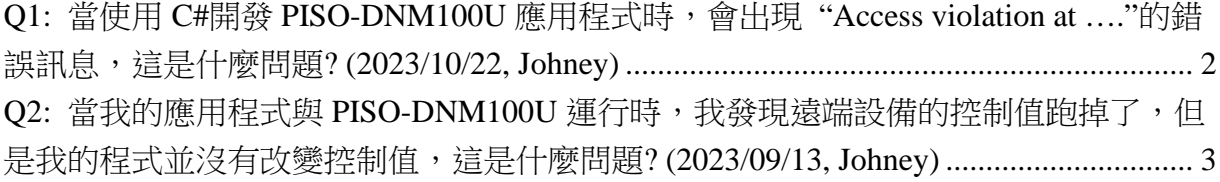

## <span id="page-1-0"></span>**Q1:** 當使用 **C#**開發 **PISO-DNM100U** 應用程式時,會出現 **"Access**

**violation at …."**的錯誤訊息,這是什麼問題**? (2023/10/22, Johney)**

回答:

當使用 C#開發 PISO-DNM100U 的應用程式時,出現如下的錯誤訊息。

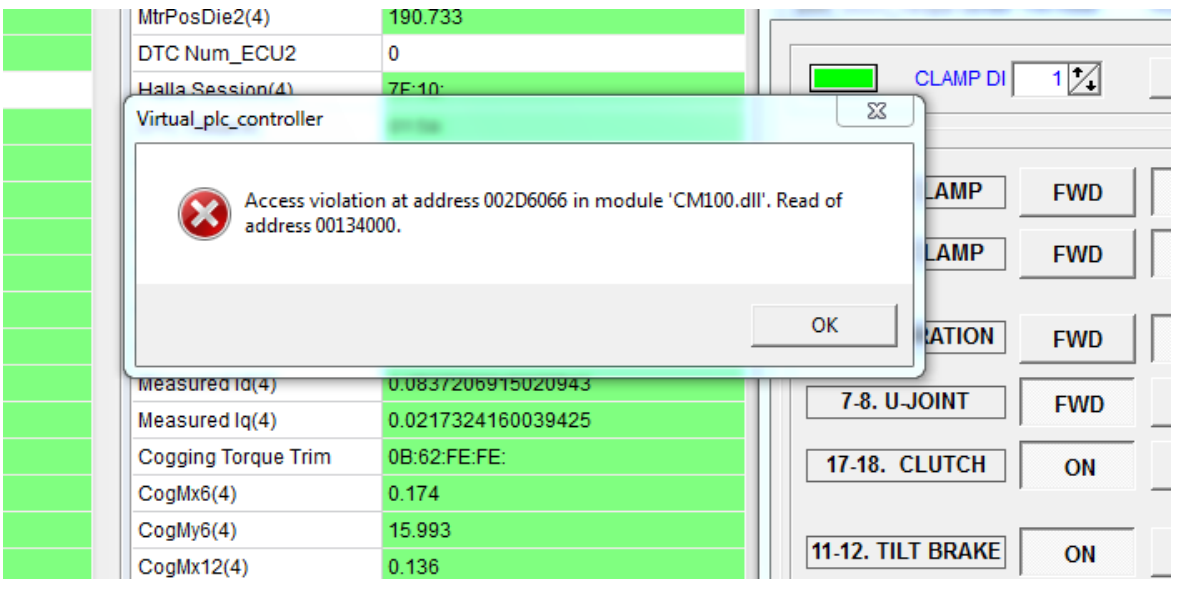

這個是常見使用錯誤的 DLL, 由於 C#是 Managed 開發工具, 所以使用 C#開發應用程式 時,需要選用 PISODNM100\_CShart.dll 才是 Managed 專用的 DLL。當使用者安裝 PISO-DNM100U 的開發工具包後,它會被放在

C:\ICPDAS\PISO-DNM100\DLL\x86\C# DLL

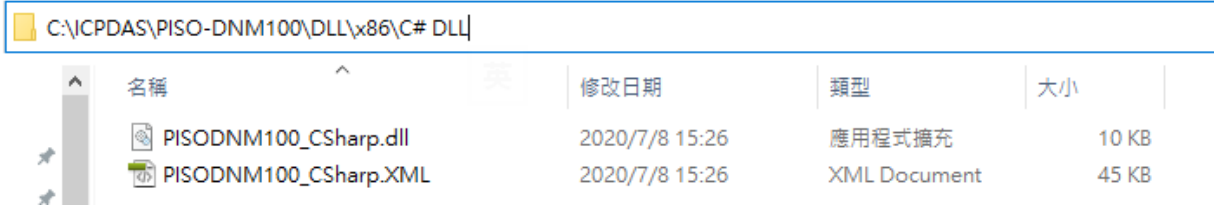

## <span id="page-2-0"></span>**Q2:** 當我的應用程式與 **PISO-DNM100U** 運行時,我發現遠端設備的控制

值跑掉了,但是我的程式並沒有改變控制值,這是什麼問題?

## **(2023/09/13, Johney)**

回答:

 這個是已知的問題而且是發生在 PCB 版本為 v1.30 的 PISO-DNM100U。由於零件 的問題造成這個現象,這個現象是發生在 DPRAM 的數值被改變,而且是隨機發生,數 值被改變的位址也是隨機的。以下是數值被改變的一個案例。

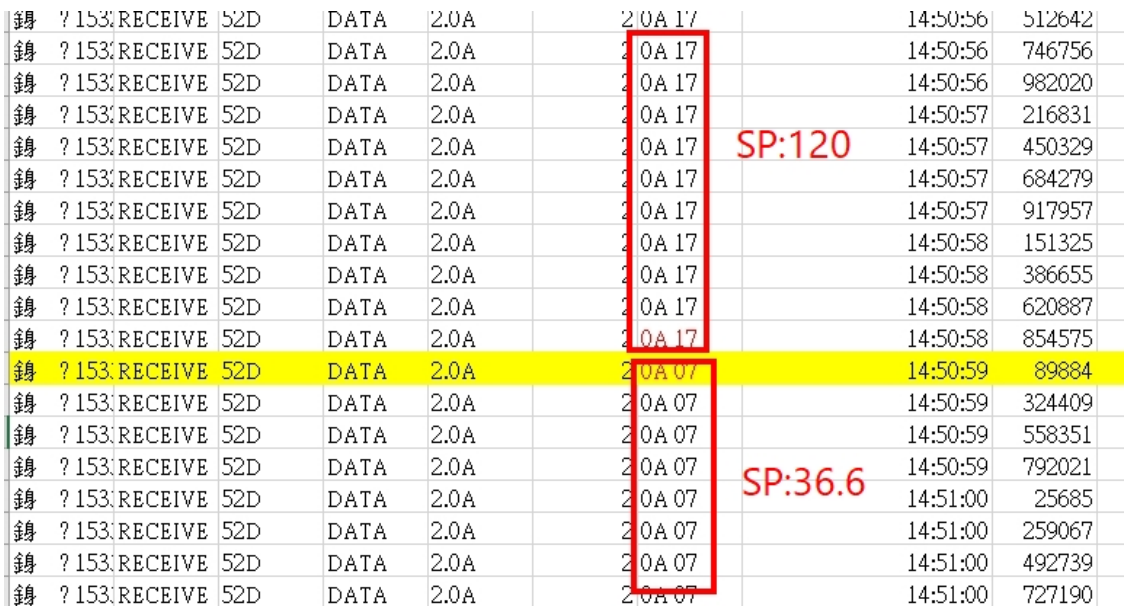

如果你發現你的 PCB 是 v1.30 的話,請與我們聯繫以更換零件。以下是更換零件後的 PCB 版本 v1.31, 如下圖所示

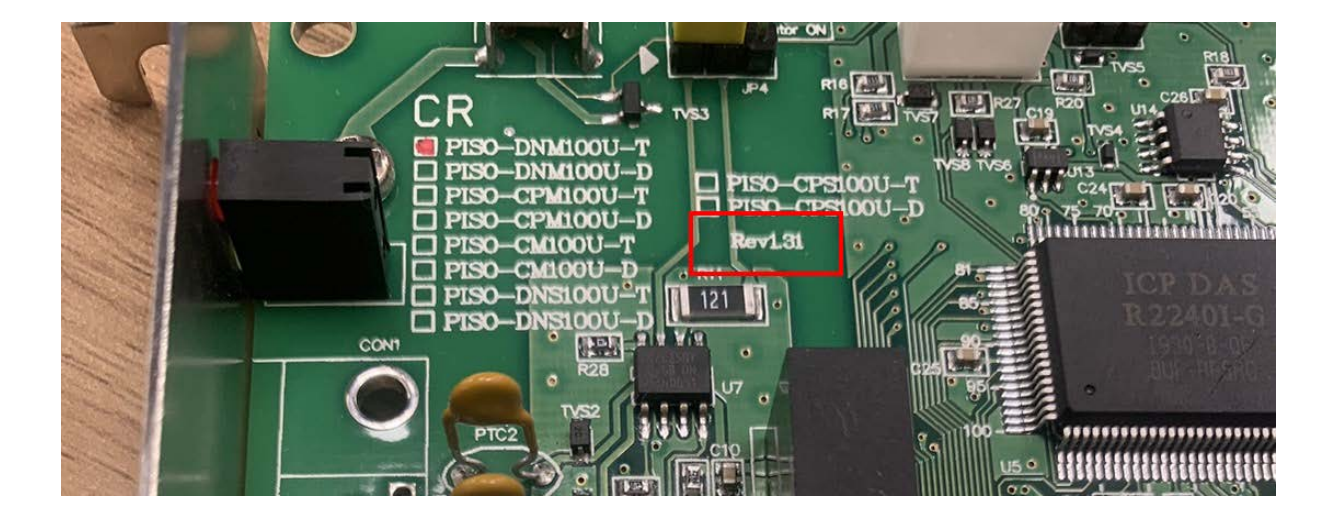